## **10 Minutes de Code UNITE <sup>5</sup> : COMPETENCE <sup>1</sup>**

 **TI-NSPIRE™ CX AVEC LE TI-INNOVATOR™ ROVER NOTES DU PROFESSEUR**

### **Unit 5 : Les capteurs du Rover Compétence 1 : Tester le capteur de distance (Ranger)**

Dans cette première leçon de l'unité 5, vous apprendrez à utiliser le capteur à ultrasons de mesure de distance « Ranger » du TI-Innovator Rover et testerez son aptitude à contrôler le mouvement du mobile.

## **Objectifs :**

- Utiliser l'instruction **READ RV.RANGER** pour mesurer une distance
- Utiliser l'instruction pour modifier le mouvement du Rover

À l'avant du TI-Innovator Rover se trouve un capteur appelé Ultrasonic Ranger. Le Ranger mesure la distance à un objet situé devant le Rover. Cette information peut être utilisée pour contrôler le mouvement du mobile. Si le Rover se rapproche trop d'un obstacle, il peut être programmé pour changer de direction afin d'éviter l'obstacle.

Nous allons d'abord écrire un programme de test pour déterminer comment le Ranger fonctionne et ensuite, dans la Compétence 2, nous utiliserons cette information pour contrôler le mouvement du Rover.

> **Conseil de l'enseignant :** Parfois appelé capteur de mouvement, le Ranger mesure simplement la distance à un objet, Lorsque cette distance varie, elle est interprétée comme un mouvement.

Le programme lira la valeur mesurée par le Ranger du Rover et affichera cette valeur sur l'écran de la calculatrice. Le Rover ne sera pas en mouvement dans ce programme. On bouge la main devant le Rover ou on tient le Rover dans les mains et on pointe le robot vers divers obstacles pour observer les mesures.

### **Commencer le programme Test**

1. Commencer par l'instruction **Send "CONNECT RV"** à partir du menu : **menu > Hub > Rover (RV)**.

### **La boucle principale**

Nous utiliserons une boucle **While** pour contrôler le programme. Lorsque la distance est inférieure à une valeur donnée, le programme s'arrête. Nous utilisons la variable *dist* pour enregistrer la *dist*ance mesurée.

- 2. Initialiser *dist* à 1 (*dist:***=1**).
- 3. Sélectionner **While…EndWhile** à partir du menu **: menu > Control**. Coder la boucle **While** tant que la variable *dist* est supérieure 0.1.

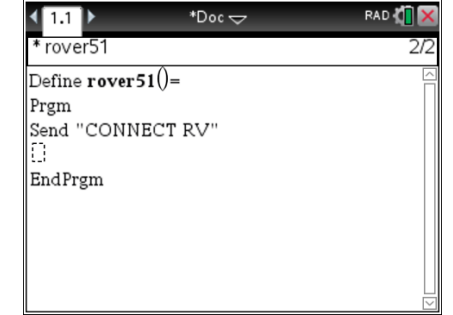

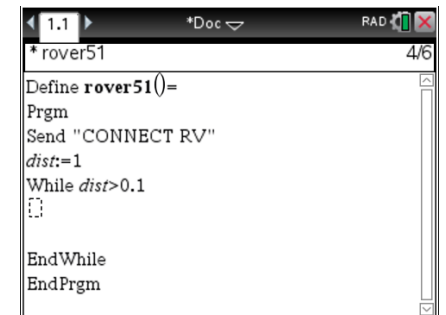

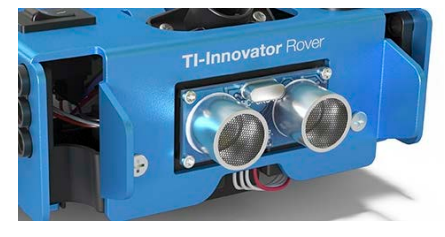

# **10 Minutes de Code UNITE <sup>5</sup> : COMPETENCE <sup>1</sup>**

 **TI-NSPIRE™ CX AVEC LE TI-INNOVATOR™ ROVER NOTES DU PROFESSEUR**

## **Le corps de la boucle**

- 4. L'instruction **READ RV.RANGER** se trouve dans le menu **menu > Hub > Rover (RV) > Read RV Sensors**.
- 5. Sélectionner **Send "READ RV.RANGER"**.
- 6. Ajouter les commandes  **Get** *dist*

 **Wait 0.25**

Au corps de la boucle.

Obtenir une valeur à partir d'un capteur nécessite à la fois la commande **Send"READ RV ..."** pour obtenir une valeur du capteur dans le Hub TI-Innovator™ et la commande **Get** pour obtenir la valeur du TI-Innovator Hub sur le terminal mobile. La commande **Wait 0.25** est utilisée pour ralentir l'opération afin de faciliter la lecture et la compréhension des nombres.

### **Afficher la valeur**

7. A partir du menu : **menu > I/O**, select **DispAt**. Cette instruction est utilisée pour afficher la valeur de la variable *dist* à une position fixe sur l'écran de la calculatrice.

L'instruction **DispAt** requiert (au moins) deux arguments : un numéro de ligne de 1 à 8 et une variable ou une valeur à afficher. Pour afficher quelque chose plus près du centre de l'écran, ajouter des espaces de « remplissage » après la variable ou la valeur.

8. Exemple : **DispAt 1,** *dist***, " "**

### **Faire fonctionner le Programme**

9. Enregistrer et exécuter le programme en appuyant sur **ctrl + R**. Pendant l'exécution du programme, l'écran de l'application Calcul affiche un nombre (distance). Déplacer votre main devant le Rover (ou déplacer le Rover) afin que le Ranger puisse mesurer différentes distances. En quelles unités ces distances sont-elles mesurées ? Quand le programme s'achèvera-t-il ?

Réponse : Les unités de mesure de la distance sont en mètres, et le programme se termine lorsque la distance mesurée est inférieure à 0,1 m ou 10 cm.

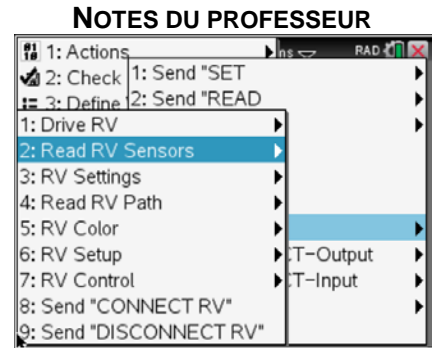

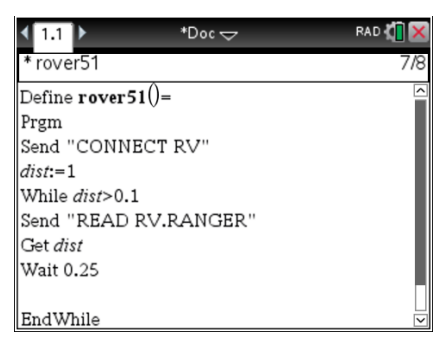

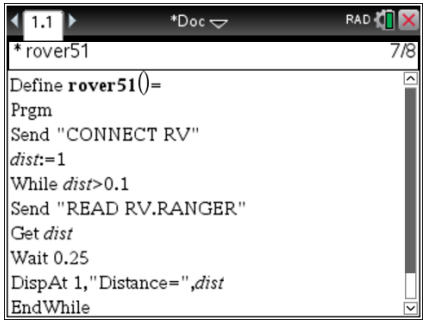